# [mAP](https://help.mikrotik.com/docs/display/UM/mAP+lite) lite

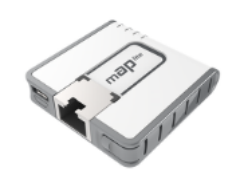

[mAP](https://mikrotik.com/product/RBmAPL-2nD) lite

# Quick Setup Guide

The mAP is a small wireless access point with one ethernet port, the ethernet port supports powering by PoE. Depending on software configuration, it can function as a wireless client, an access point or a repeater.

## First use

- Make sure your Internet service provider is allowing hardware change and will issue an automatic IP address;
- Connect the device to the included power adapter;
- Connect your computer to the wireless network; Open [https://192.168.88.1](https://192.168.88.1/) in your web browser to start the configuration;
- User name: *admin* and there is no password by default;
- Click the "Check for updates" button on the right side and update your RouterOS software to the latest version. The device must have an active Internet connection;
- The device will reboot;
- Connect again and choose System>Reset Configuration, to reset the device to factory default settings;
- Connect again and choose your country on the left side of the screen, to apply country regulation settings;
- Set up your wireless network password, the password must be at least eight symbols;
- Set up your router password in the bottom field to the right and repeat it, it will be used to login next time.

## Powering

The device accepts power from the USB port or from the Ethernet port.

- Micro USB power jack accepts 5 V DC, a USB 5 V adapter is included with the product.
- The Ethernet port accepts passive Power over Ethernet 11-57 V DC. The Ethernet port also accepts PoE power from an 802.3af switch over the pins +4,5/-7,8 or +3,6/-1,2.

Under maximum load, the power consumption of this device is 4 W.

## Booting process

RouterOS includes many configuration options in addition to what is described in this document. We suggest starting here to get yourself accustomed to the possibilities: <https://mt.lv/help>

In case IP connection is not available, the Winbox tool (<https://mt.lv/winbox><sup>59</sup>) can be used to connect to the MAC address of the device from the LAN side (all access is blocked from the internet port by default).

For recovery purposes, it is possible to boot the device from the network, see section Buttons and jumpers

# Extension Slots and Ports

- . One 10/100 Ethernet port, supporting automatic cross/straight cable connection (Auto MDI/X), so you can use either straight or cross-over cables for connecting to other
- network devices.<br>One Integrated Wireless 2.4GHz 802.11b/g/n 2x2 MIMO, Onboard PIF antennas, max gain 2dBi.
- One microUSB 2.0 port for powering only.

## Buttons and jumpers

RouterBOOT reset button has the following functions:

- Hold the button before powering on the device, and at power-up, the button will force load the backup boot loader. Continue holding the button for the other two functions of this
- button. Release the button when green LED starts flashing, to reset RouterOS configuration. To not load the backup boot loader, you can start holding the button after power is already
- applied • Release the button after LED is no longer flashing (~20 seconds) to cause the device to look for Netinstall servers (required for reinstalling RouterOS over the network).

Regardless of the above option used, the system will load the backup RouterBOOT loader if the button is pressed before power is applied to the device. Useful for RouterBOOT

debugging and recovery.

# Operating System Support

The device supports RouterOS software version 6. The specific factory-installed version number is indicated in the RouterOS menu /system resource. Other operating systems have not been tested.

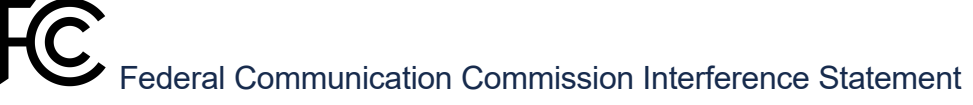

### FCC ID:TV7MAPL2ND

This equipment has been tested and found to comply with the limits for a Class B digital device, pursuant to Part 15 of the FCC Rules. These limits are designed to provide reasonable protection against harmful interference in a residential installation.

This equipment generates, uses and can radiate radio frequency energy and, if not installed and used in accordance with the instructions, may cause harmful interference to radio communications. However, there is no guarantee that interference will not occur in a particular installation. If this equipment does cause harmful interference to radio or television reception, which can be determined by turning the equipment off and on, the user is encouraged to try to correct the interference by one of the following measures:

- Reorient or relocate the receiving antenna.
- Increase the separation between the equipment and receiver.
- Connect the equipment into an outlet on a circuit different from that to which the receiver is connected. Consult the dealer or an experienced radio/TV technician for help.

FCC Caution: Any changes or modifications not expressly approved by the party responsible for compliance could void the user's authority to operate this equipment.

This device complies with Part 15 of the FCC Rules. Operation is subject to the following two conditions: (1) This device may not cause harmful interference, and (2) this device must<br>accept any interference received, inclu other antenna or transmitter.

IMPORTANT: Exposure to Radio Frequency Radiation. This equipment complies with the FCC RF radiation exposure limits set forth for an uncontrolled environment. This equipment should be installed and operated with a minimum distance of 20 cm between the radiator and any part of your body.

## Industry Canada

IC:7442A-MAPL2ND

This device complies with Industry Canada licence-exempt RSS standard(s). Operation is subject to the following two conditions: (1) this device may not cause interference, and (2) this device must accept any interference, including interference that may cause undesired operation of the device.<br>Le présent appareil est conforme aux CNR d'Industrie Canada applicables aux appareils radio exempts de lice

l'appareil ne doit pas produire de brouillage, et (2) l'utilisateur de l'appareil doit accepter tout brouillage radioélectrique subi, même si le brouillage est susceptible d'en compromettre le fonctionnement.

IMPORTANT: Exposure to Radio Frequency Radiation.

This equipment complies with the IC radiation exposure limits set forth for an uncontrolled environment. This equipment should be installed and operated with a minimum distance of

20 cm between the radiator and any partof your body.<br>Cet équipement est conforme aux limites d'exposition au rayonnement IC définies pour un environnement non contrôlé. Cet équipement doit être installé et utilisé à une di minimale de 20 cm entre le radiateur et toute partie de votre corps.

### CE Declaration of Conformity

Manufacturer: Mikrotikls SIA, Brivibas gatve 214i Riga, Latvia, LV1039.

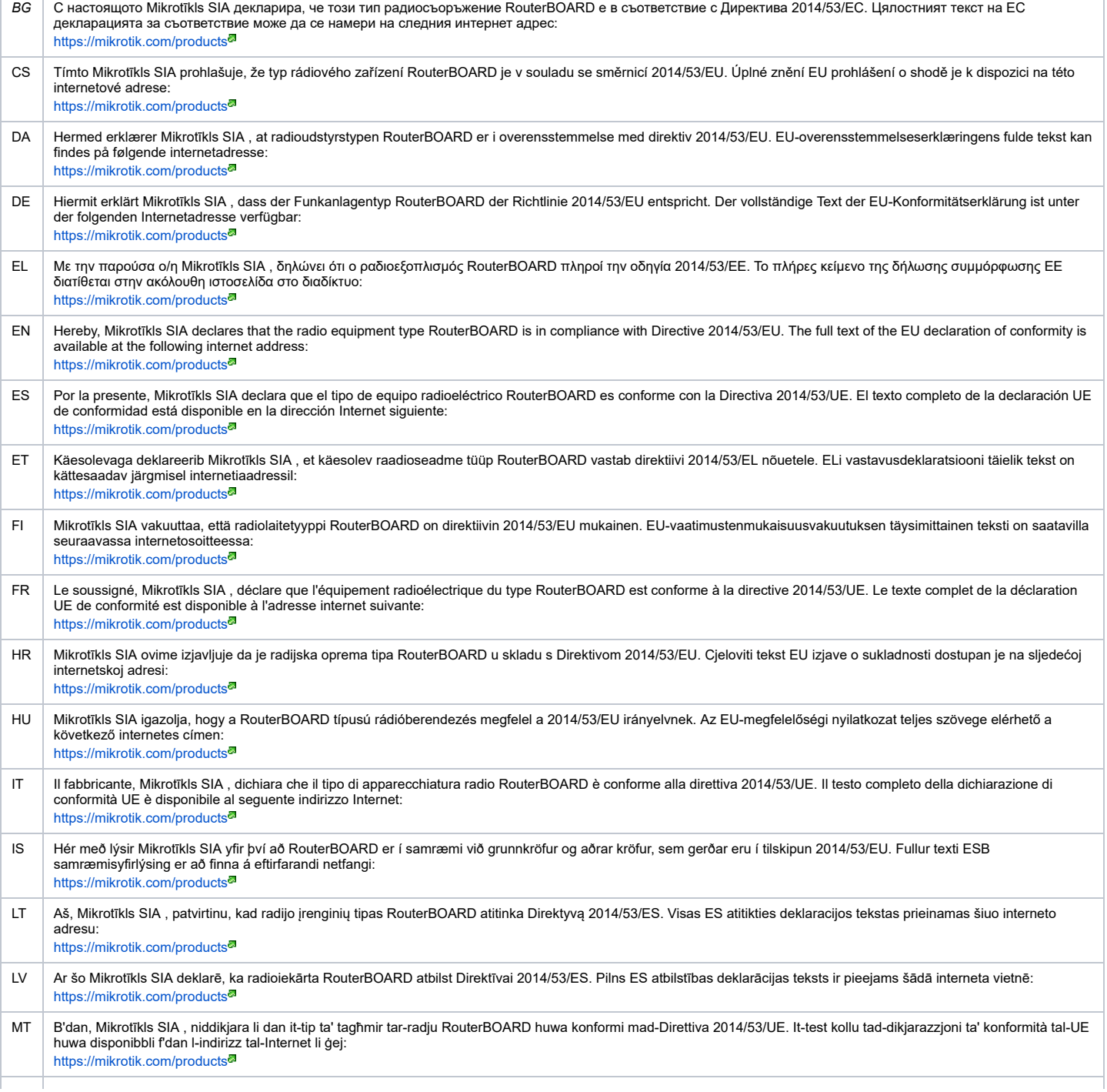

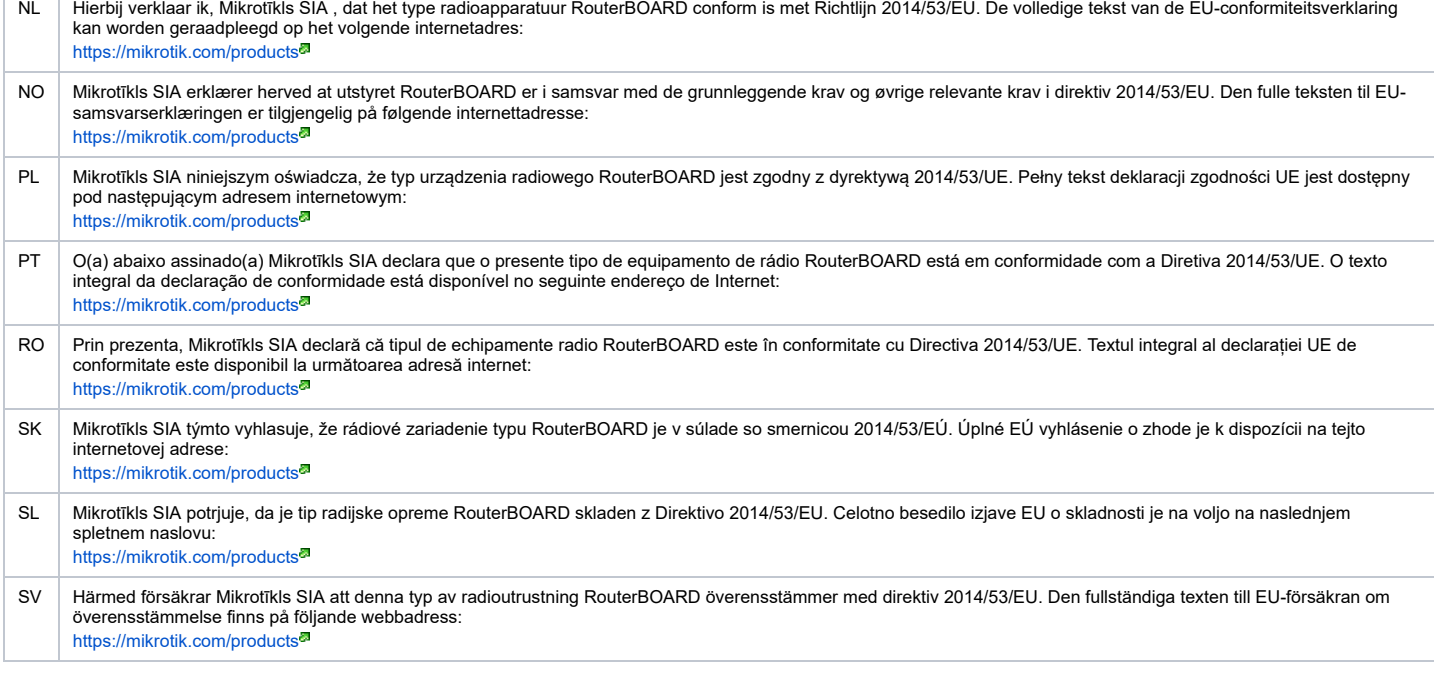

### MPE statement

This equipment complies with EU radiation exposure limits set forth for an uncontrolled environment. This equipment should be installed and operated with minimum distance of 20 cm between the radiator and your body, unless specifically stated otherwise in page 1 of this document. In RouterOS you must specify your country, to make sure local wireless regulations are observed.

## **Frequency bands terms of use**

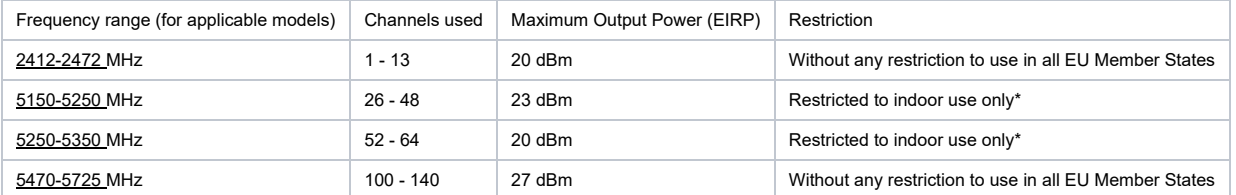

\* It is the customer's responsibility to follow local country regulations, including operation within legal frequency channels, output power, cabling requirements, and Dynamic

Frequency Selection (DFS) requirements. All Mikrotik radio devices must be professionally installed!<br>Note. The information contained here is subject to change. Please visit the product page on [www.mikrotik.com](https://www.mikrotik.com/) for the most

ВС. Инструкция: Свържете адаптера на захранване, за да включите устройството. Отворете 192.168.88.1 в уеб браузър, за да настроите продукта. Повече *информация в* [{\\_}{+}](https://mt.lv/help-bg)[https://mt.lv/help-bg+\\_](https://mt.lv/help-bg+_)

### **CS. Návod k použití**: Připojte napájecí adaptér k zapnutí přístroje. Otevřete 192.168.88.1 ve webovém prohlížeči pro konfiguraci produktu. Více informací najdete v {}

[{+}https://mt.lv/help-cs+\\_](https://mt.lv/help-cs) DA. Instruktionsbog: Tilslut strømadapteren for at tænde for enheden. Åbn 192.168.88.1 i en webbrowser til at konfigurere produktet. Mere information i [{](https://mt.lv/help-da+_) \{+}https://mt.lv/help-da+

DE. Bedienungsanleitung: Verbinden Sie das Netzteil, um das Gerät einzuschalten. Öffnen Sie 192.168.88.1 in einem Web-Browser, um das Produkt zu konfigurieren. Weitere

*Informationen im* [{\\_}{+}](https://mt.lv/help-de)[https://mt.lv/help-de+\\_](https://mt.lv/help-de+_) ΕL. εγχειρίδιο οδηγιών: Συνδέστε τον προσαρμογέα τροφοδοσίας για να ενεργοποιήσετε τη μονάδα. Ανοίξτε 192.168.88.1 σε ένα πρόγραμμα περιήγησης στο Web για να *διαμορφώσετε το προϊόν. Περισσότερες πληροφορίες στο* [{\\_}{+}](https://mt.lv/help-el)[https://mt.lv/help-el+\\_](https://mt.lv/help-el+_)

**EN. Instruction manual**: Connect the power adapter to turn on the device. Open 192.168.88.1 in your web browser, to configure it. More information on [{\\_}{+}](https://wiki.mikrotik.com/wiki/Manual:TOC)[https://mt.lv/help+\\_](https://mt.lv/help+_)<sup>&</sup><br>**ES. Manual de instrucciones**: Conecte e *información* en { }{+}https://mt.lv/help-es+

ET. Kasutusiuhend: Ühendage toiteadapter seadme sisselülitamiseks. Avatud 192.168.88.1 in veebilehitseia seadistada toodet. Rohkem teavet { N+Mttps://mt.lv/help-et+ <sup>a</sup> Fl. Käyttöohje: Kytke virtalähde päälle laitteen. Avaa 192.168.88.1 in selaimen määrittää tuotteen. Lisää tietoa [{\\_}{+}](https://mt.lv/help-fi)[https://mt.lv/help-fi+\\_](https://mt.lv/help-fi+_)<sup>a</sup>

FR. Mode d'emploi: Connectez l'adaptateur d'alimentation pour allumer l'appareil Ouvrez 192 168 88 1 dans un navigateur Web pour configurer le produit. Plus d'informations dans [{\\_}{+}](https://mt.lv/help-fr)[https://mt.lv/help-fr+\\_](https://mt.lv/help-fr+_)

**HR. Uputa za uporabu**: Priključite napajanje i uključite uređaj. Za konfiguraciju uređaja u pregledniku otvorite <u>192.168.88.1.</u> Više informacija je na [{\\_}{+}](https://mt.lv/help-hr)[https://mt.lv/help-hr+\\_](https://mt.lv/help-hr+_)<sup>a</sup> HU. Használati utasítás: Csatlakoztassa a hálózati adaptert a készülék bekapcsolásához. Megnyitása 192.168.88.1 egy webböngészőben beállítani a terméket. Több információ {}

[{+}https://mt.lv/help-hu+\\_](https://mt.lv/help-hu)<sup>a</sup><br>**IT. Manuale di istruzioni**: Collegare l'adattatore di alimentazione per accendere l'unità. Aprire 192.168.88.1 in un browser Web per configurare il prodotto. Maggiori informazioni in {\_} [{+}https://mt.lv/help-it+\\_](https://mt.lv/help-it)

IS. Notkunarhandbók: Tengdu straumbreytirinn til að kveikja á tækinu. Opnaðu 192.168.88.1 í vafranum þínum til að stilla það. Nánari upplýsingar á {}{+}[https://mt.lv/help-is+\\_](https://mt.lv/help-is+_)<sup>a</sup> NO. Instruksjonsmanual: Koble strømadapteren for å slå på enheten. Äpne 192.168.88.1 i nettleseren din for å konfigurere den. Mer informasjon på { H+}https://mt.lv/help-no+ <sup>a</sup> LT. Naudojimosi instrukcija: Prijunkite maitinimo adapteri jjunkite irengini. I interneto naršyklę 192.168.88.1 Atidarykite galite konfiguruoti gamini. Daugiau informacijos rasite { [{+}https://mt.lv/help-lt+\\_](https://mt.lv/help-lt)

ÙV. Lietošanas instrukcija: Pievienojiet Strāvas adapteri, lai ieslēgtu ierīci. Atvērt 192.168.88.1 ar interneta pārlūku, lai konfigurētu produktu. Plašāka informācija {\_}

[{+}https://mt.lv/help-lv+\\_](https://mt.lv/help-lv)

MT. Manwal tal-istruzzjoni: Qabbad l-adapter tal-qawwa biex iddawwar it-tagħmir. Iftaħ 192.168.88.1 fil-web browser tiegħek, biex jiġi kkonfigurat. Aktar informazzjoni fuq {} [{+}https://mt.lv/help-mt+\\_](https://mt.lv/help-mt)

NL. Handleiding: Sluit voedingsadapter aan op het apparaat in te schakelen. Open 192.168.88.1 in een webbrowser om het product te configureren. Meer informatie in {}

[{+}https://mt.lv/help-nl+\\_](https://mt.lv/help-nl)<sup>a</sup><br>**PL. Instrukcja obsługi**: Podłącz adapter zasilania, aby włączyć urządzenie. Otwórz 192.168.88.1 w przeglądarce internetowej, aby skonfigurować urządzenie. Więcej informacji w {\_}

[{+}https://mt.lv/help-pl+\\_](https://mt.lv/help-pl)<sup>a</sup><br>**PT. Manual de instruções**: Conecte o adaptador de alimentação para ligar o aparelho. Abra 192.168.88.1 em um navegador da web para configurar o produto. Mais informações em

[{\\_}{+}](https://mt.lv/help-pt)[https://mt.lv/help-pt+\\_](https://mt.lv/help-pt+_)<sup>a</sup><br>**RO. Instrucțiuni de utilizare**: Conectați adaptorul de alimentare pentru a porni aparatul. Deschide 192.168.88.1 într-un browser web pentru a configura produsul. Mai multe informații *în* [{\\_}{+}](https://mt.lv/help-ro)[https://mt.lv/help-ro+\\_](https://mt.lv/help-ro+_)

## 7/30/2021 mAP lite - User manuals - MikroTik Documentation

SK. Navodila: Priključite napajalnik za vklop naprave. Odprite 192.168.88.1 v spletnem brskalniku nastaviti izdelek. Več informacij v

[{\\_}{+}](https://mt.lv/help-sk)[https://mt.lv/help-sk+\\_](https://mt.lv/help-sk+_)<sup>@</sup><br>**SL. Návod na použitie**: Pripojte napájací adaptér k zapnutiu prístroja. Otvorte 192.168.88.1 vo webovom prehliadači pre konfiguráciu produktu. Viac informácií nájdete v {\_}

[{+}https://mt.lv/help-sl+\\_](https://mt.lv/help-sl)<sup>a</sup><br>**SV. Instruktionsmanual**: Anslut nätadaptern för att slå på enheten. Öppna 192.168.88.1 i en webbläsare för att konfigurera produkten. Mer information på [{](https://mt.lv/help-sv+_)[\\_}{+](https://mt.lv/help-sv)[}https://mt.lv/help](https://mt.lv/help-sv+_) $sv+$ 

**NO. Bruksanvisningen**: Koble strømadapteren for å slå på enheten. Åpne 192.168.88.1 i en nettleser for å konfigurere produktet. Mer informasjon på [{\\_}{+}](https://mt.lv/help-no)[https://mt.lv/help-no+\\_](https://mt.lv/help-no+_)<sup>&</sup><br>R**U. Руководство по эксплуатации**: подкл

*CN.* **说明书。** 连接电源适配器以打开设备。 在*Web*浏览器中打开*192.168.88.1*进行配置。 有关[{\\_}{+}](https://mt.lv/help-zh)[https://mt.lv/help-zh+\\_](https://mt.lv/help-zh+_) 的更多信息

[map](https://help.mikrotik.com/docs/label/UM/map) [maplite](https://help.mikrotik.com/docs/label/UM/maplite)